# HP Business Availability Center

Software Version: 8.x

# Performance Benchmark on VMware

Document Release Date: July 2010

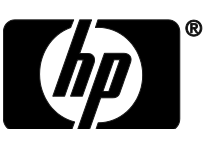

## Legal Notices

#### **Warranty**

The only warranties for HP products and services are set forth in the express warranty statements accompanying such products and services. Nothing herein should be construed as constituting an additional warranty. HP shall not be liable for technical or editorial errors or omissions contained herein.

The information contained herein is subject to change without notice.

#### Restricted Rights Legend

Confidential computer software. Valid license from HP required for possession, use or copying. Consistent with FAR 12.211 and 12.212, Commercial Computer Software, Computer Software Documentation, and Technical Data for Commercial Items are licensed to the U.S. Government under vendor's standard commercial license.

#### Copyright Notices

© Copyright 2010 Hewlett-Packard Development Company, L.P.

## Support

Visit the HP Software Support web site at:

#### **[www.hp.com/go/hpsoftwaresupport](file://outlander/tw/shared/doc/APM/_BAC/BAC_9.0/mayjan/Application%20Data/Microsoft/Templates/LatestTemplates/HP/HP_110/www.hp.com/go/hpsoftwaresupport)**

This Web site provides contact information and details about the products, services, and support that HP Software offers.

HP Software online support provides customer self-solve capabilities. It provides a fast and efficient way to access interactive technical support tools needed to manage your business. As a valued support customer, you can benefit by using the support web site to:

- Search for knowledge documents of interest
- Submit and track support cases and enhancement requests
- Download software patches
- Manage support contracts
- Look up HP support contacts
- Review information about available services
- Enter into discussions with other software customers
- Research and register for software training

Most of the support areas require that you register as an HP Passport user and sign in. Many also require a support contract. To register for an HP Passport ID, go to:

#### **<http://h20229.www2.hp.com/passport-registration.html>**

To find more information about access levels, go to:

#### **[http://h20230.www2.hp.com/new\\_access\\_levels.jsp](http://h20230.www2.hp.com/new_access_levels.jsp)**

# Contents

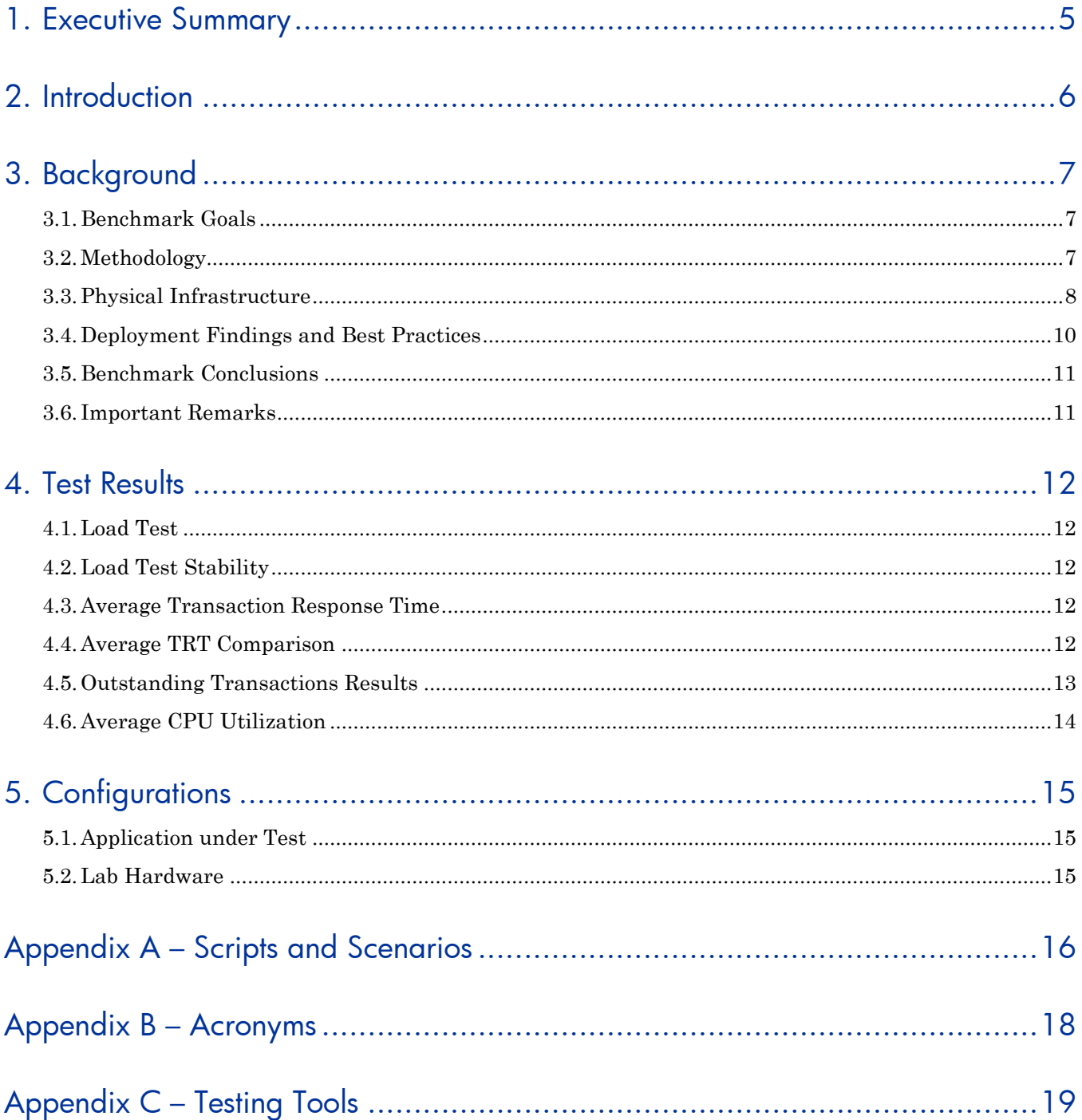

# <span id="page-4-0"></span>1. Executive Summary

This benchmarking study was performed in our HP performance labs. The results demonstrate that Business Availability Center (BAC) 8.x can be deployed on VMware ESX Server 4.0 in a favorable server consolidation ratio to meet corporate IT business requirements.

The performance degradation, according to our results, can vary from 11.07% to 19.07%, depending on the VMware configuration.

# <span id="page-5-0"></span>2. Introduction

In the last published VMware vSphere 4.0 results, VMware expects application performance degradation of 5% to 10%.

The results of our performance tests using updated hardware are presented in this document. We also included other technical consulting resources used in the tuning process.

The purpose of this document is to provide a direct comparison between HP Business Availability Center (BAC) 8.04 servers running on a physical environment and BAC 8.04 running on a virtual environment. While we tested a specific version (8.04), we expect the same results for all 8.x versions of BAC.

Between the physical and virtual tests, all other environmental variables are the same (BAC version, database parameters, performance system test, etc.).

The measured performance differences give an indication of the resource demand required to operate under the virtual machine hypervisor and management systems.

The same performance test was executed against physical and virtual environments.

# <span id="page-6-0"></span>3. Background

## <span id="page-6-1"></span>3.1. Benchmark Goals

The goal of this study is to provide meaningful data relevant to end users, giving them enough confidence to consider deploying BAC 8.04 in an ESX Server environment. The detailed goals are as follows:

- Use BAC 8.x deployed by end users on virtual environments as deployed on dedicated physical platforms.
- Demonstrate that BAC 8.x can run virtualized with minimal risk.
- Present BAC 8.x consolidation ratio, meeting corporate IT business requirements.
- Highlight the probable bottleneck areas of a virtual implementation.
- Simulate as much as possible a typical IT environment including resources, knowledge and infrastructure.
- Apply no application optimization that might skew results. For example: we used a guest operating system and ESX server with outof-the-box configuration, with further optimization thoroughly documented.
- Create a set of best practices that can apply to BAC 8.x virtual deployments.
- Limit the benchmark to a specific workload type with clearly defined performance criteria.
- Perform benchmark testing that can be duplicated using the same environment.

## <span id="page-6-2"></span>3.2. Methodology

This benchmark uses a pre-defined performance test called **system test**. This test includes certain uses cases which cover different parts of the most representative BAC usage. Following are details of this test:

- BAC is deployed in a distributed environment across two basic servers, one called Data Processing Server (DPS), and the other called Gateway. Both servers interact often during normal operations.
- The BAC 8.04 system test was run on two separate physical hosts to establish a 'bare metal' baseline.
- Using the same server type and OS parameters, we ran the same BAC 8.04 system test as we ran to establish the 'bare metal' baseline on BAC 8.04 installed on two virtual machines.
- In both cases, the relational database management system (RDBMS) uses the same MS SQL server database, which was isolated from any other workload and was running in a physical configuration.
- We tested 7 different ESX and VM configurations, as detailed and presented in this document.

### <span id="page-7-0"></span>3.3. Physical Infrastructure

- The 'bare metal' baseline ran two hosts using HP ProLiant BL490c G6 servers running native Windows 2003 Enterprise Edition 64-bit version, with 4 CPUs, 8 GB RAM each.
- The ESX Server used the same HP ProLiant BL490c G6 type machine using 8 CPUs and 64 GB RAM.
- In the virtual environment, BAC 8.04 was installed on two virtual machines (VM), configured with 8 GB RAM and 4 virtual CPU each, and the same Windows 2003 Enterprise Edition 64-bit version operating system.
- The RDBMS uses the same MS SQL server database, installed on a ProLiant BL460c G1 physical machine, with 8 CPUs and 32 GB RAM.
- SAN external storage was used as storage for both BAC servers, as a boot image, and for internal storage.
- The ESX server has one HBA card with two ports, connected to a SAN switch in High Availability configuration, and to an EVA 8100 SAN server, using a 4-GB Fibre Channel connection. Both LUNs use 30 GB of storage, which is configured in a 216-disk array.
- The SAN provides redundant paths to the storage, but only one side is actually active at a time, which means that all the traffic to and from the storage array flows through the same switch. In case of a failure in any Fibre Channel components in the path, it is possible to fail over to the alternative switch and continue operation. This normally occurs without interruption to BAC.

# 3.3.1. Physical Chart (Baseline)

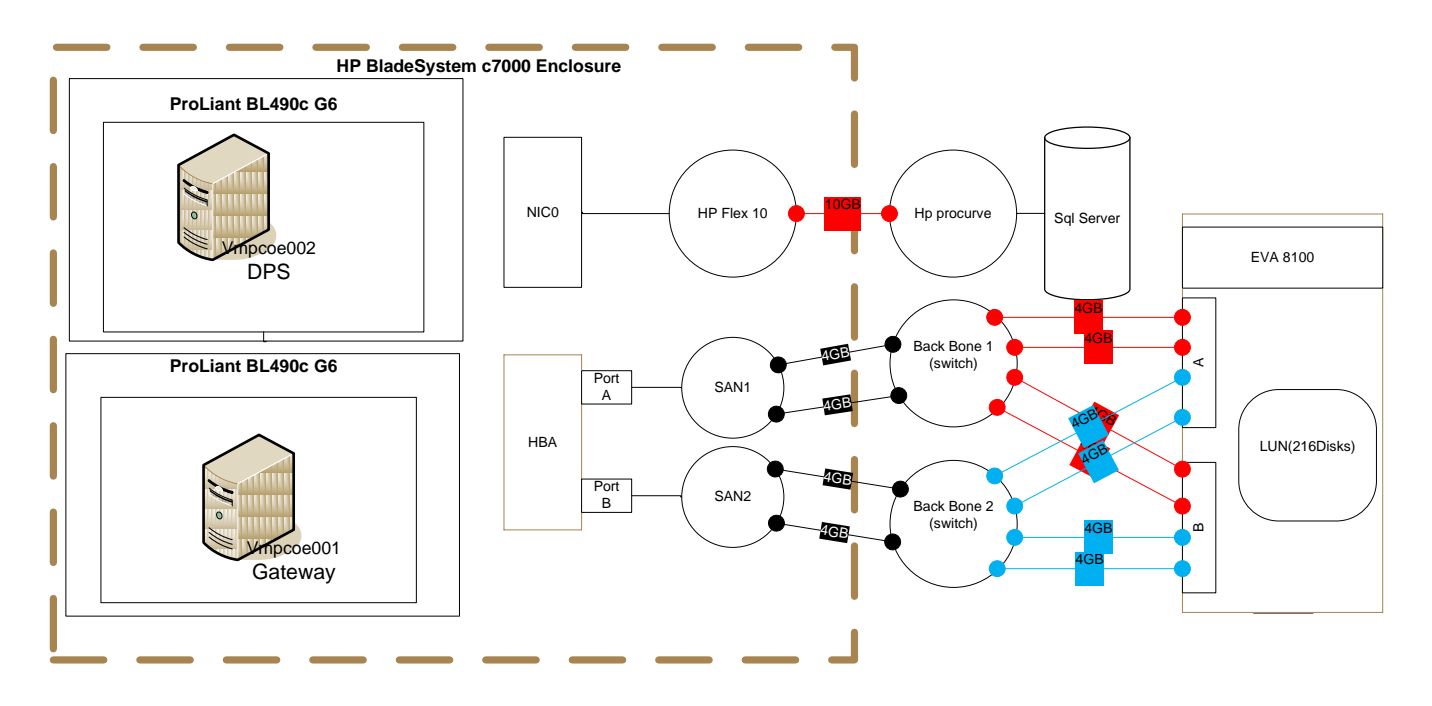

## 3.3.2. VMware Test Chart

<span id="page-9-0"></span>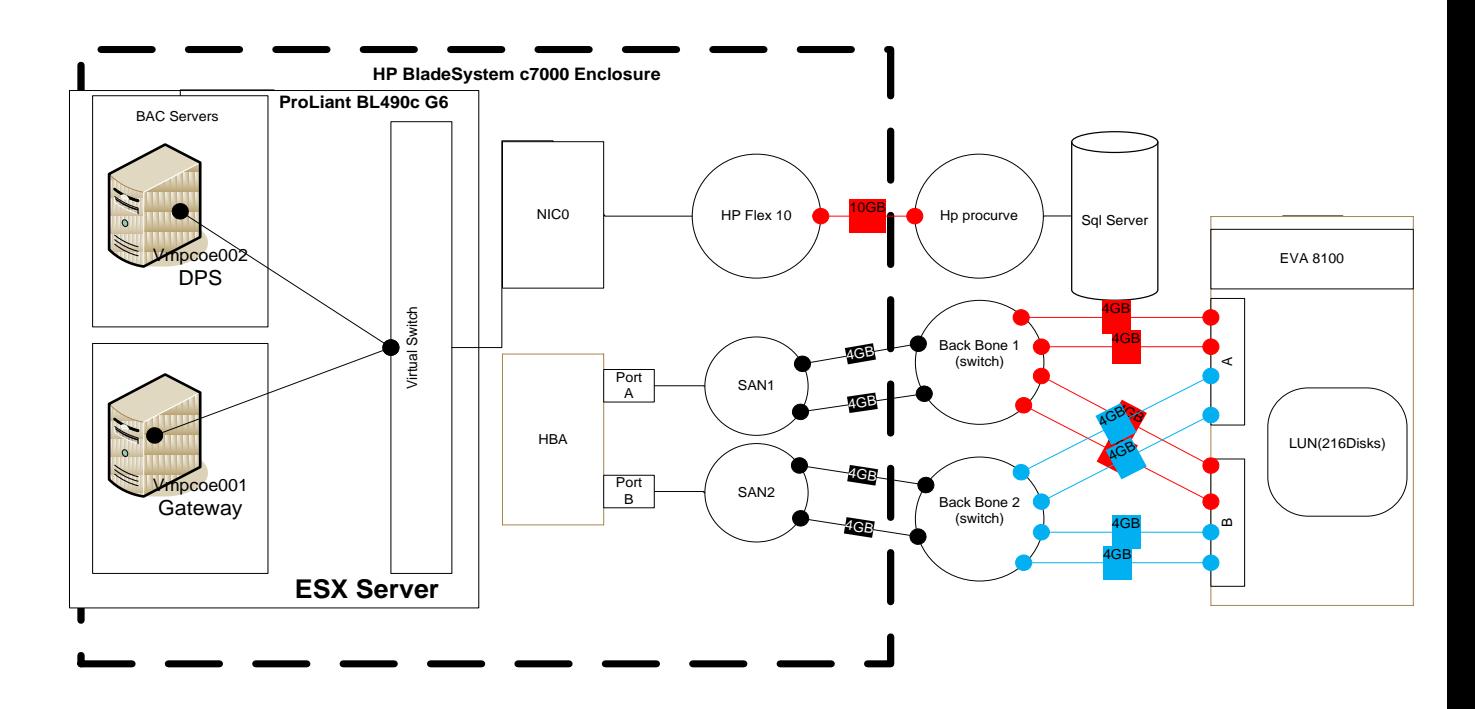

#### 3.4. Deployment Findings and Best Practices

- BAC 8.04 was tested in a straightforward ESX server configuration with good results, which could be further improved with more tuning.
- ESX affinity CPU groups were tested to separate the workloads of both BAC 8.x servers (DPS and Gateway). In the test described, we used 4 CPUs for each CPU group affinity. The first affinity group was defined for the CPUs 4 to 7 and the second affinity group for the CPUs 8 to 11.
- The influence of the VMCI (Virtual Machine Communications Interface) feature was tested. This feature, combined with the affinity feature described above, gives us the best results. However, with VMCI enabled, there are some limitations using HA and other VMware features, such as Vmotion. Consult VMware documentation for further information.
- When hyper-threading sharing was disabled, the test results were negatively impacted.
- Use the same ESX server for both DPS and Gateway when possible, since both servers interact heavily through the network. Using the same ESX server will assure that network traffic between DPS and Gateway occurs internally at the ESX level.

## <span id="page-10-0"></span>3.5. Benchmark Conclusions

- There is degradation in the average transaction response time (TRT) compared with the physical environment using VMware ESX server and VM for the BSM servers (DPS and Gateway).
- The average degradation can vary, depending on the VM environment configuration.
	- o Best performance: DPS and Gateway machines running with CPU affinity and VMCI enabled for both VMs.
	- o Overall average TRT increased by factors of 11.07% to 19.07% for the best performing transactions.
- No intensive I/O operation was observed during the test on the VM machine.
- There was no unusual behavior from either I/O or context-switch perspectives.

## <span id="page-10-1"></span>3.6. Important Remarks

 The ESX server was dedicated for this test; there were no other activities on the ESX server.

# <span id="page-11-0"></span>4. Test Results

### <span id="page-11-1"></span>4.1. Load Test

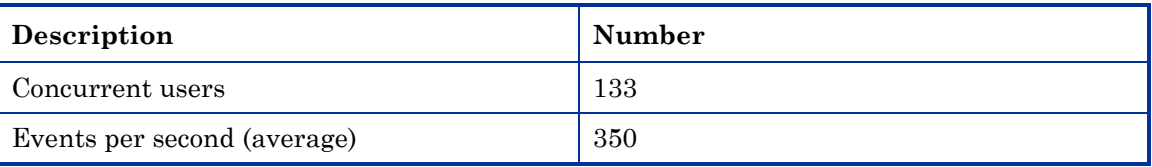

<span id="page-11-2"></span>For additional details about the virtual users and the different group types, see *[Appendix A](#page-15-0)*.

### 4.2. Load Test Stability

The results of the benchmark study in the described workload demonstrate the stability achieved running BAC 8.x on virtualized ESX server vSphere 4.0 environment.

### <span id="page-11-3"></span>4.3. Average Transaction Response Time

The following table summarizes the average transaction response time (TRT) for each of the configurations tested.

<span id="page-11-4"></span>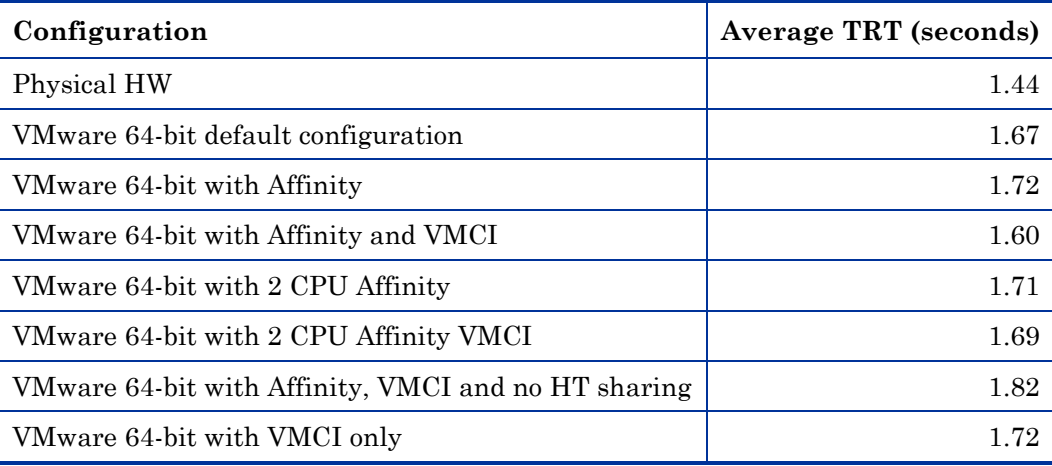

### 4.4. Average TRT Comparison

The following table shows the difference in average TRT, compared with the physical environment, for each of the configurations tested, in seconds and as a percentage.

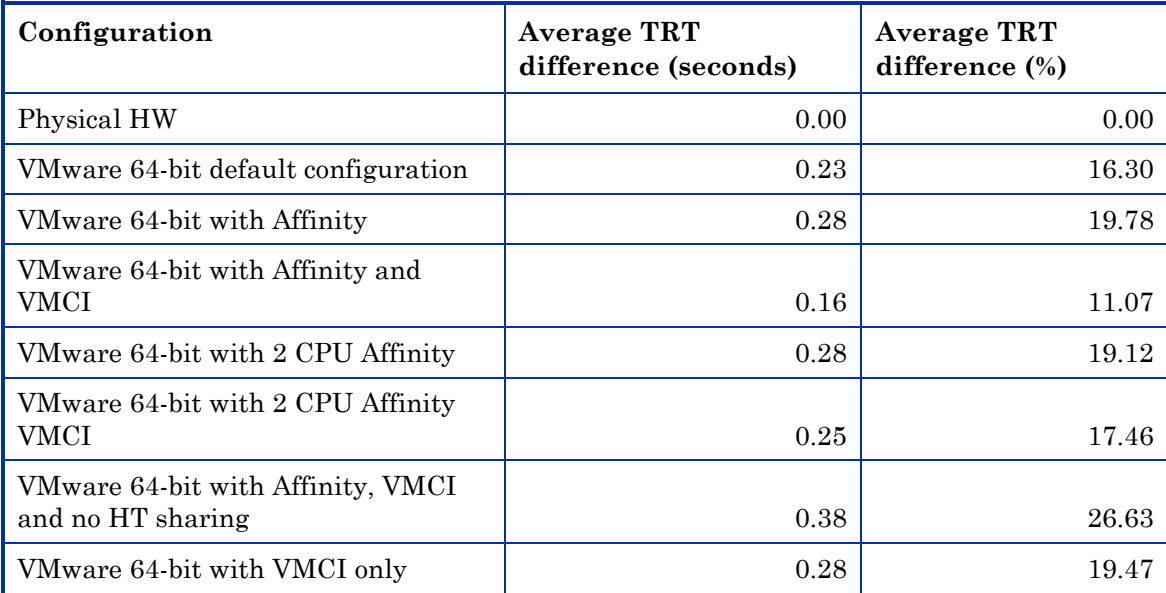

### <span id="page-12-0"></span>4.5. Results for Transactions with Greatest Degradation

The table below shows the three transactions that had the greatest degradation, on average, between the physical and VMware environments. Please note: Few transactions increased more than 1.5 seconds. To see the full TRT result, please refer to *[Full TRT result xls file](http://teams1.sharepoint.hp.com/teams/pcoe_am/Public/BAC/8.0/Reports/VM/BAC80_On_VM_Final_Results.xls)*.

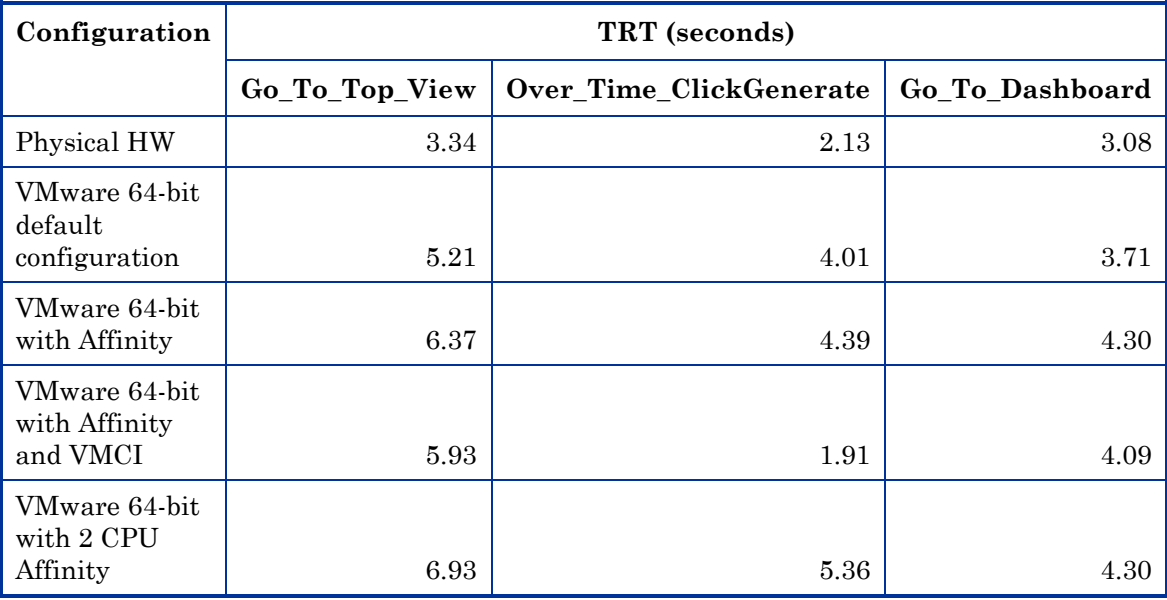

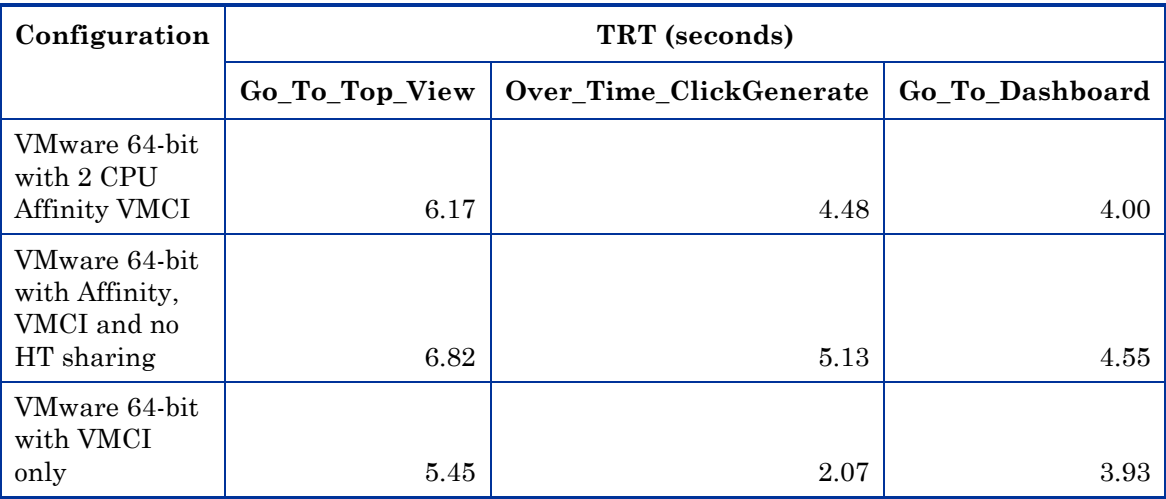

#### <span id="page-13-0"></span>4.6. Average CPU Utilization

The following table summarizes the average VM CPU utilization (as a percentage) in a concurrent environment running both Gateway and DPS for each of the configurations tested. The average VM CPU utilization was obtained using the VMware counters added to the virtualized OS (perfmon), available using the VMware VM tools installed in the guest OS.

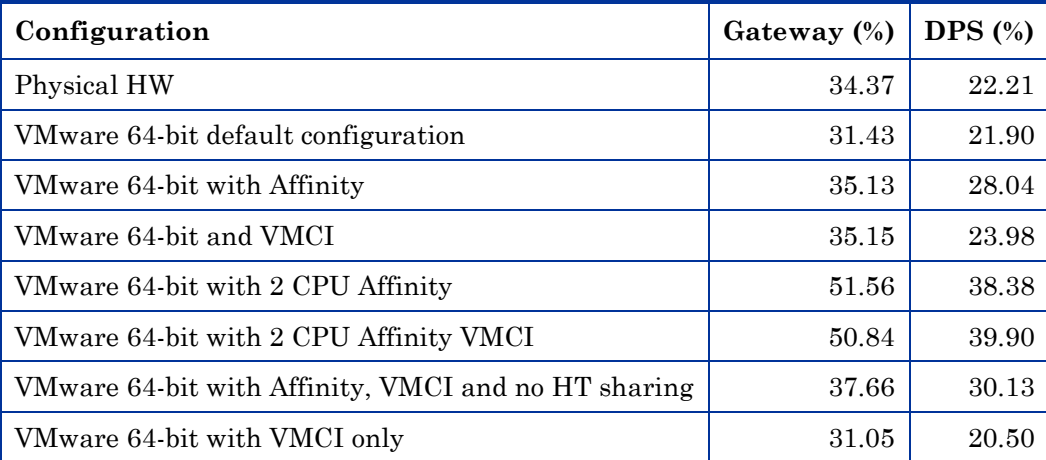

Note that the VM CPU utilization clearly increases when limiting the number of CPUs to 2 available for each DPS and Gateway BAC servers,  $\sim$ 50% and  $\sim$ 40% respectively, compared with the other configurations.

# <span id="page-14-0"></span>5. Configurations

# <span id="page-14-1"></span>5.1. Application under Test

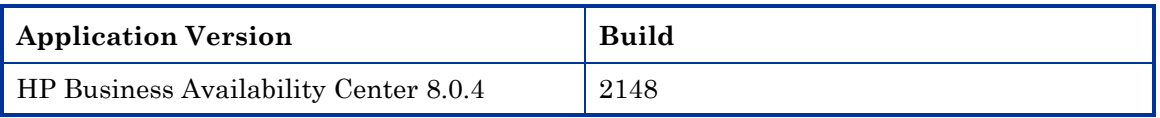

## <span id="page-14-2"></span>5.2. Lab Hardware

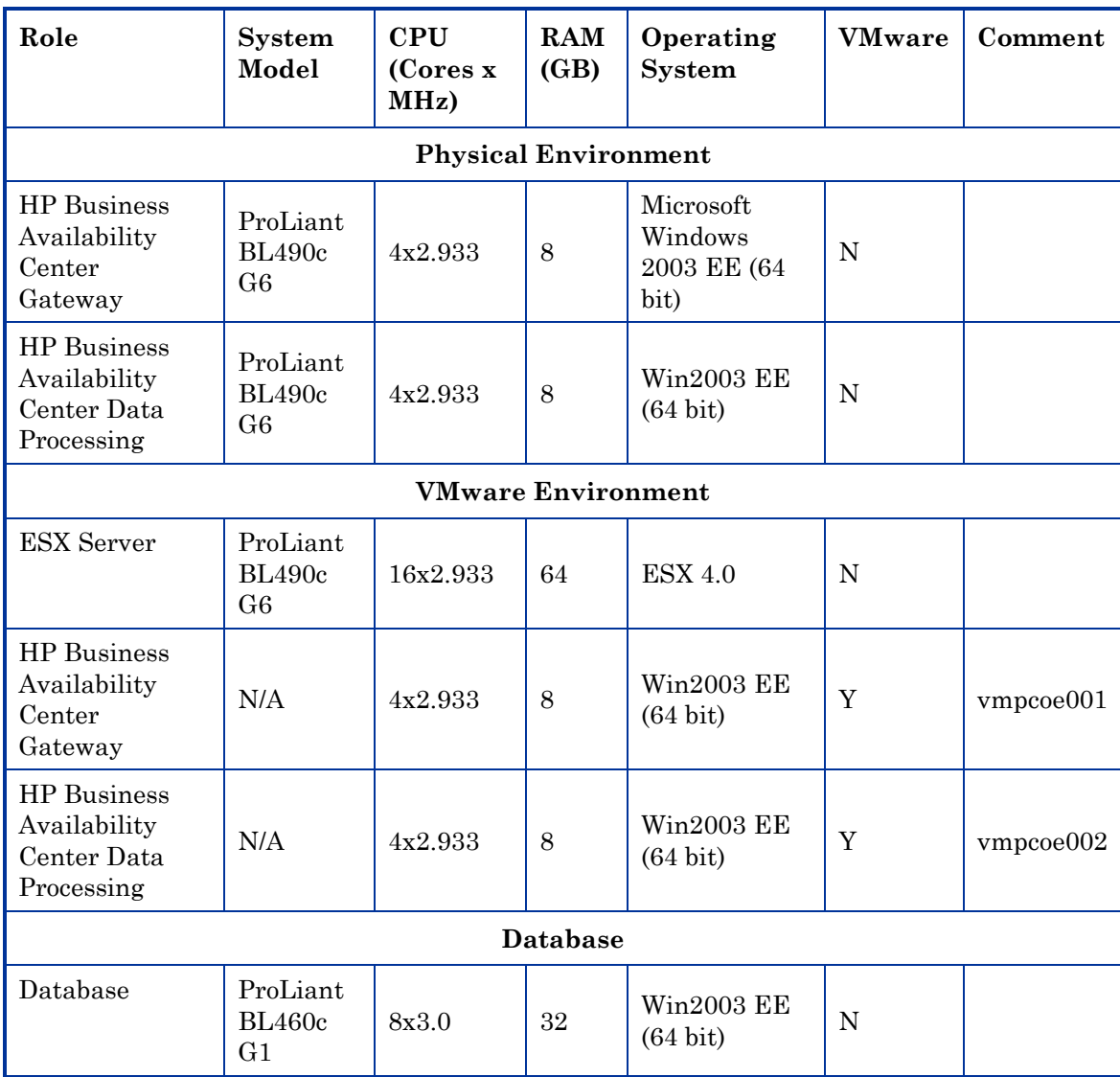

# <span id="page-15-0"></span>Appendix A – Scripts and Scenarios

The load test consisted of 10 test groups. Each group contained a separate test script and a different number of virtual users executing different business processes.

The following table displays the business process and number of virtual users for each of the different groups.

The load distribution defined here represents the workload analysis obtained from several large customers using BAC. The outcome of this workload analysis was the following specific distribution.

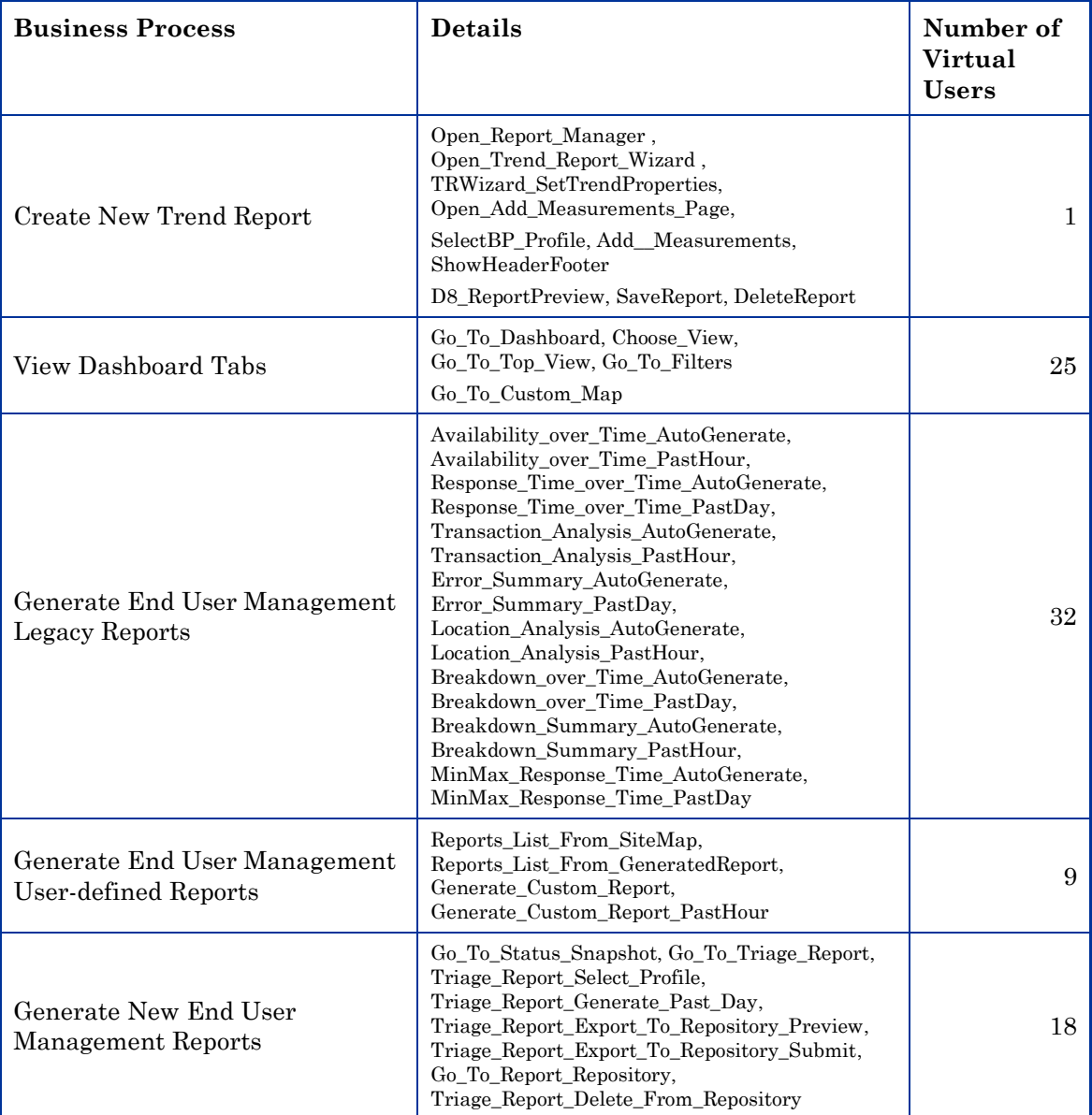

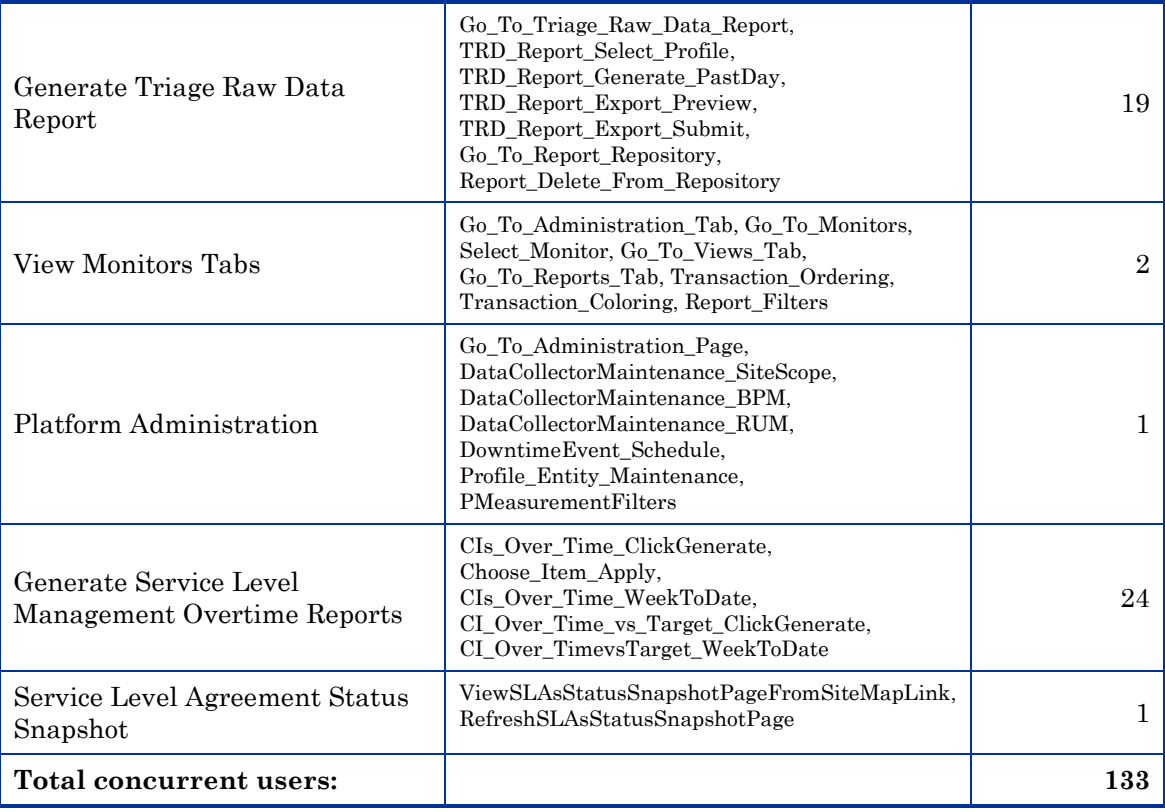

# <span id="page-17-0"></span>Appendix B – Acronyms

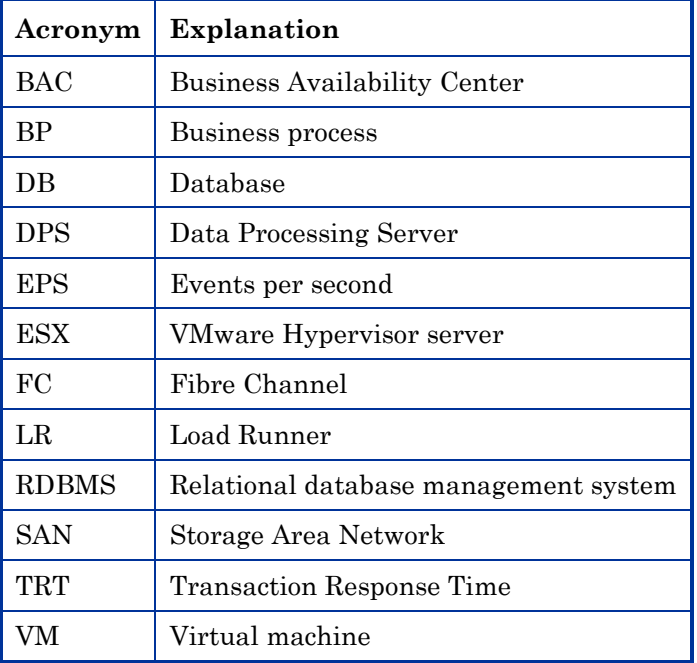

# <span id="page-18-0"></span>Appendix C – Testing Tools

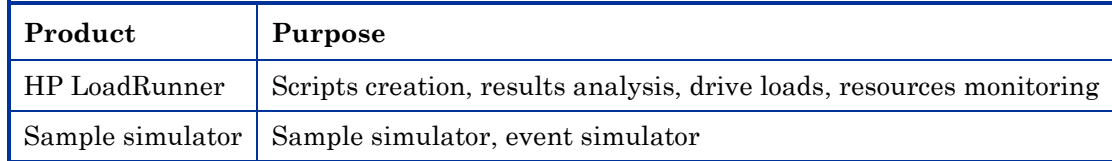